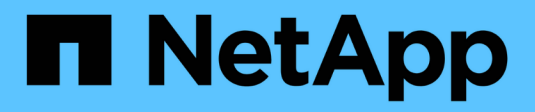

# **Google Cloud**

Setup and administration

NetApp April 26, 2024

This PDF was generated from https://docs.netapp.com/fr-fr/bluexp-setup-admin/concept-accountsgcp.html on April 26, 2024. Always check docs.netapp.com for the latest.

# **Sommaire**

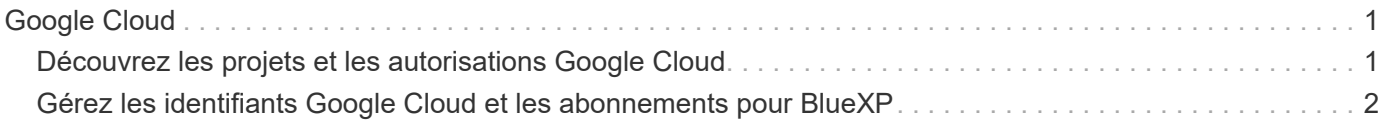

# <span id="page-2-0"></span>**Google Cloud**

# <span id="page-2-1"></span>**Découvrez les projets et les autorisations Google Cloud**

Découvrez comment BlueXP utilise les identifiants Google Cloud pour effectuer des actions en votre nom et comment ces identifiants sont associés aux abonnements Marketplace. Ces informations peuvent vous être utiles lorsque vous gérez les identifiants d'un ou plusieurs projets Google Cloud. Par exemple, vous pourriez vouloir en savoir plus sur le compte de service associé à la VM Connector.

## **Projet et autorisations pour BlueXP**

Avant de pouvoir utiliser BlueXP pour gérer les ressources de votre projet Google Cloud, vous devez d'abord déployer un connecteur. Il ne peut pas s'exécuter sur site ou dans un autre fournisseur cloud.

Deux ensembles d'autorisations doivent être en place avant de déployer un connecteur directement depuis BlueXP :

- 1. Vous devez déployer un connecteur à l'aide d'un compte Google disposant des autorisations nécessaires pour lancer l'instance VM Connector à partir de BlueXP.
- 2. Lorsque vous déployez le connecteur, vous êtes invité à sélectionner un ["compte de service"](https://cloud.google.com/iam/docs/service-accounts) Pour l'instance de VM. BlueXP obtient les autorisations du compte de service pour créer et gérer les systèmes Cloud Volumes ONTAP, gérer les sauvegardes à l'aide de la sauvegarde et de la restauration BlueXP, etc. Les autorisations sont fournies en ajoutant un rôle personnalisé au compte de service.

L'image suivante décrit les conditions d'autorisation décrites aux numéros 1 et 2 ci-dessus :

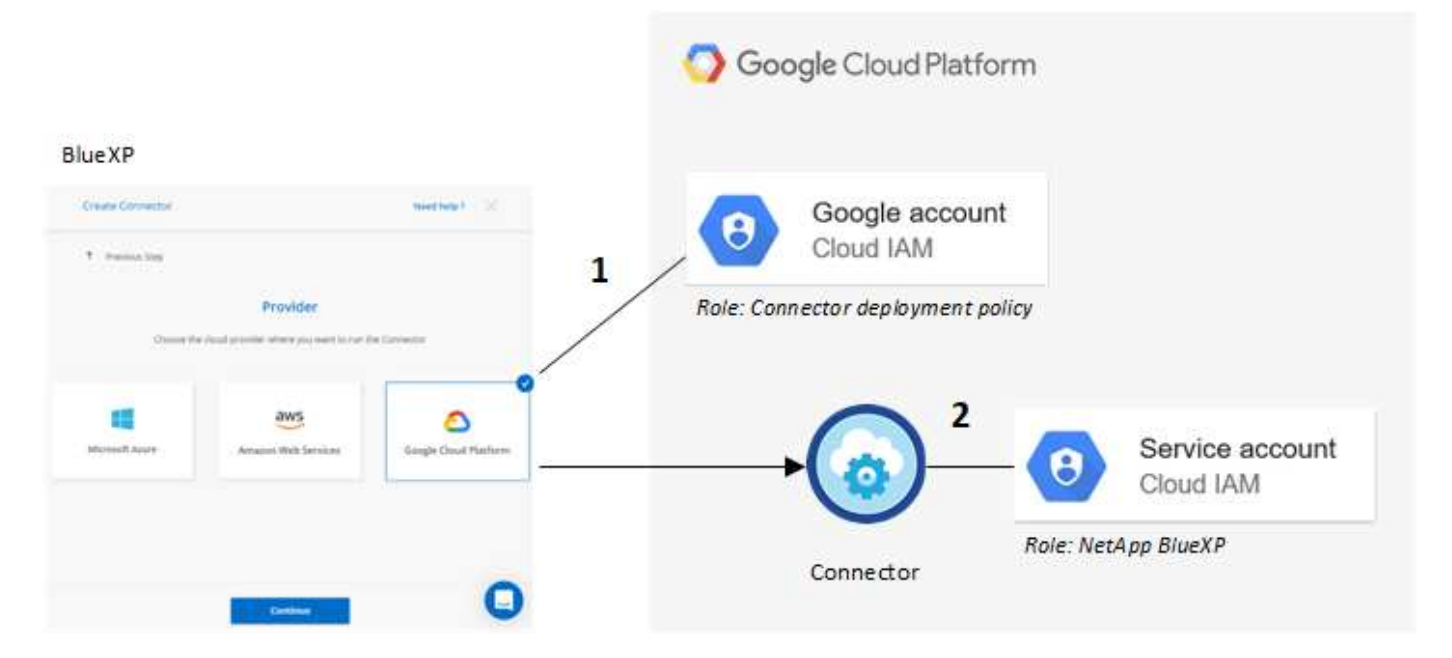

Pour savoir comment configurer les autorisations, reportez-vous aux pages suivantes :

- ["Configurez les autorisations Google Cloud pour le mode standard"](https://docs.netapp.com/fr-fr/bluexp-setup-admin/task-install-connector-google-bluexp-gcloud.html#step-2-set-up-permissions-to-create-the-connector)
- ["Définissez les autorisations pour le mode restreint"](https://docs.netapp.com/fr-fr/bluexp-setup-admin/task-prepare-restricted-mode.html#step-5-prepare-cloud-permissions)

• ["Configurez les autorisations pour le mode privé"](https://docs.netapp.com/fr-fr/bluexp-setup-admin/task-prepare-private-mode.html#step-5-prepare-cloud-permissions)

## **Informations d'identification et abonnements Marketplace**

Lorsque vous déployez un connecteur dans Google Cloud, BlueXP crée un ensemble d'informations d'identification par défaut pour le compte de service Google Cloud dans le projet où réside le connecteur. Ces identifiants doivent être associés à un abonnement à Google Cloud Marketplace afin que vous puissiez payer Cloud Volumes ONTAP à un taux horaire (PAYGO) et utiliser d'autres services BlueXP.

["Découvrez comment associer un abonnement Google Cloud Marketplace".](#page-3-0)

Remarque : concernant les identifiants Google Cloud et les abonnements Marketplace, vous devez :

- Un seul ensemble d'identifiants Google Cloud peut être associé à un connecteur
- Vous ne pouvez associer qu'un seul abonnement Google Cloud Marketplace aux identifiants
- Vous pouvez remplacer un abonnement Marketplace existant par un nouvel abonnement

## **Projet pour Cloud Volumes ONTAP**

Cloud Volumes ONTAP peut résider dans le même projet que le connecteur ou dans un autre projet. Pour déployer Cloud Volumes ONTAP dans un autre projet, vous devez d'abord ajouter le compte de service Connector et le rôle à ce projet.

- ["Découvrez comment configurer le compte de service"](https://docs.netapp.com/fr-fr/bluexp-setup-admin/task-install-connector-google-bluexp-gcloud.html#step-3-set-up-permissions-for-the-connector)
- ["Découvrez comment déployer Cloud Volumes ONTAP dans Google Cloud et sélectionner un projet"](https://docs.netapp.com/us-en/bluexp-cloud-volumes-ontap/task-deploying-gcp.html)

# <span id="page-3-0"></span>**Gérez les identifiants Google Cloud et les abonnements pour BlueXP**

Vous pouvez gérer les informations d'identification Google Cloud associées à l'instance de VM Connector en associant un abonnement Marketplace et en dépannant le processus d'abonnement. Ces deux tâches vous permettent d'utiliser votre abonnement Marketplace pour payer les services BlueXP.

## **Associez un abonnement Marketplace avec des identifiants Google Cloud**

Lorsque vous déployez un connecteur dans Google Cloud, BlueXP crée un ensemble d'informations d'identification par défaut qui sont associées à l'instance de VM Connector. Vous pouvez à tout moment modifier l'abonnement Google Cloud Marketplace associé à ces informations d'identification. L'abonnement vous permet de créer un système Cloud Volumes ONTAP avec paiement à l'utilisation et d'utiliser d'autres services BlueXP.

Le remplacement de l'abonnement Marketplace actuel par un nouvel abonnement modifie l'abonnement Marketplace pour tous les environnements de travail Cloud Volumes ONTAP existants et tous les nouveaux environnements de travail.

#### **Étapes**

- 1. Dans le coin supérieur droit de la console BlueXP, sélectionnez l'icône Paramètres, puis sélectionnez **informations d'identification**.
- 2. Sélectionnez le menu d'action correspondant à un ensemble d'informations d'identification, puis

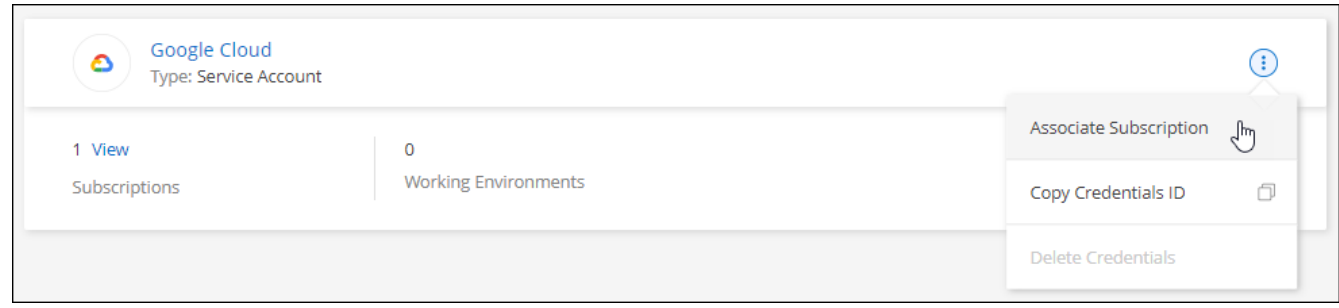

3. Pour associer les informations d'identification à un abonnement existant, sélectionnez un projet Google Cloud et un abonnement dans la liste déroulante, puis sélectionnez **associer**.

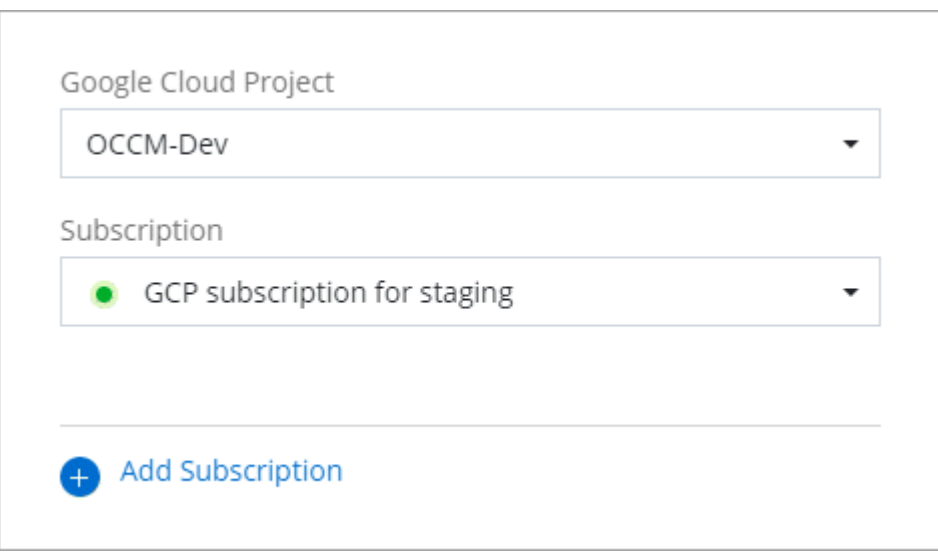

4. Si vous n'avez pas encore d'abonnement, sélectionnez **Ajouter un abonnement > Continuer** et suivez les étapes indiquées dans Google Cloud Marketplace.

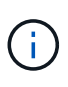

Avant de terminer les étapes suivantes, assurez-vous que vous disposez des deux privilèges d'administrateur de facturation dans votre compte Google Cloud ainsi que d'une connexion BlueXP.

a. Après avoir été redirigé vers le ["Page NetApp BlueXP sur Google Cloud Marketplace",](https://console.cloud.google.com/marketplace/product/netapp-cloudmanager/cloud-manager) assurez-vous que le projet correct est sélectionné dans le menu de navigation supérieur.

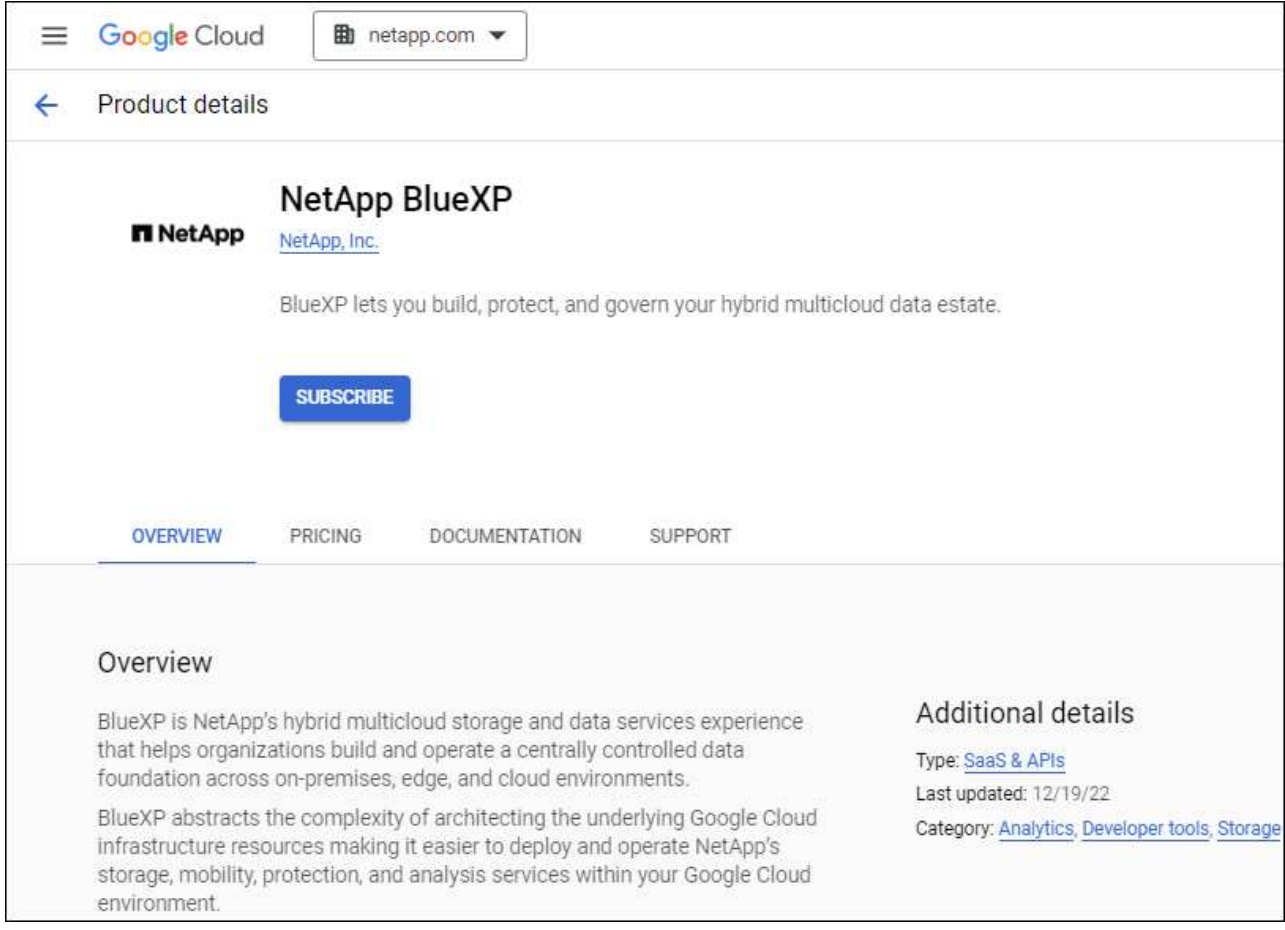

- b. Sélectionnez **s'abonner**.
- c. Sélectionnez le compte de facturation approprié et acceptez les conditions générales.
- d. Sélectionnez **s'abonner**.

Cette étape envoie votre demande de transfert à NetApp.

e. Dans la boîte de dialogue qui s'affiche, sélectionnez **s'inscrire auprès de NetApp, Inc.**

Cette étape doit être effectuée pour lier l'abonnement Google Cloud à votre compte BlueXP. Le processus de liaison d'un abonnement n'est pas terminé tant que vous n'êtes pas redirigé à partir de cette page, puis vous connecter à BlueXP.

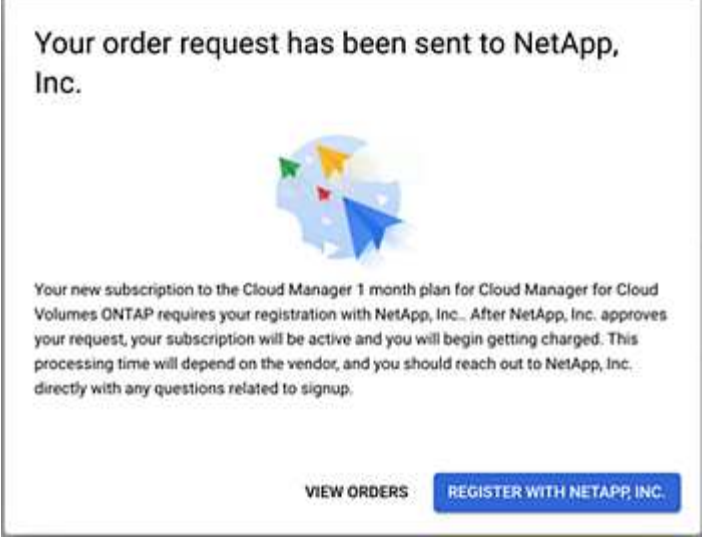

f. Suivez les étapes de la page **attribution d'abonnement** :

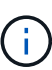

Si un membre de votre entreprise a déjà souscrit à l'abonnement NetApp BlueXP à partir de votre compte de facturation, vous serez redirigé vers ["La page Cloud Volumes](https://bluexp.netapp.com/ontap-cloud?x-gcp-marketplace-token=) [ONTAP sur le site web de BlueXP"](https://bluexp.netapp.com/ontap-cloud?x-gcp-marketplace-token=) à la place. Si cela est inattendu, contactez votre équipe commerciale NetApp. Google n'autorise qu'un seul abonnement par compte de facturation Google.

- Sélectionnez les comptes BlueXP avec lesquels vous souhaitez associer cet abonnement.
- Dans le champ **remplacer l'abonnement existant**, choisissez si vous souhaitez remplacer automatiquement l'abonnement existant pour un compte par ce nouvel abonnement.

BlueXP remplace l'abonnement existant pour toutes les informations d'identification du compte par ce nouvel abonnement. Si un ensemble d'informations d'identification n'a jamais été associé à un abonnement, ce nouvel abonnement ne sera pas associé à ces informations d'identification.

Pour tous les autres comptes, vous devez associer manuellement l'abonnement en répétant ces étapes.

▪ Sélectionnez **Enregistrer**.

Dans cette vidéo, vous instructions pour vous abonner à Google Cloud Marketplace :

#### [Abonnez-vous à BlueXP depuis Google Cloud Marketplace](https://netapp.hosted.panopto.com/Panopto/Pages/Embed.aspx?id=373b96de-3691-4d84-b3f3-b05101161638)

a. Une fois ce processus terminé, revenez à la page d'informations d'identification dans BlueXP et sélectionnez ce nouvel abonnement.

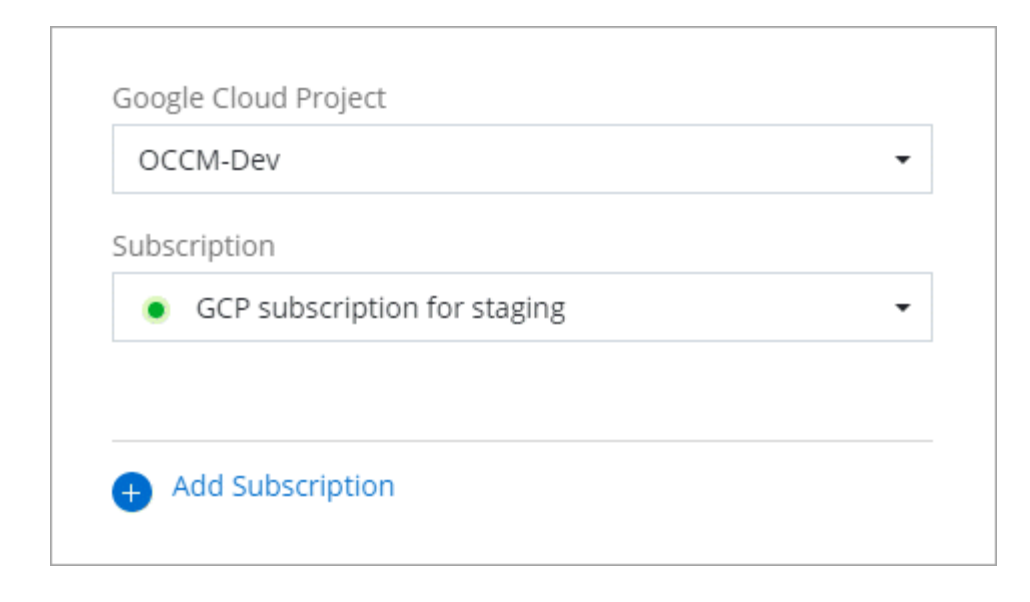

## **Dépanner le processus d'abonnement Marketplace**

L'abonnement à BlueXP via Google Cloud Marketplace peut parfois être fragmenté à cause d'autorisations incorrectes ou accidentellement non après la redirection vers le site web de BlueXP. Dans ce cas, procédez comme suit pour terminer le processus d'abonnement.

#### **Étapes**

1. Accédez au ["Page NetApp BlueXP sur Google Cloud Marketplace"](https://console.cloud.google.com/marketplace/product/netapp-cloudmanager/cloud-manager) pour vérifier l'état de la commande. Si la page indique **gérer sur le fournisseur**, faites défiler la page vers le bas et sélectionnez **gérer les commandes**.

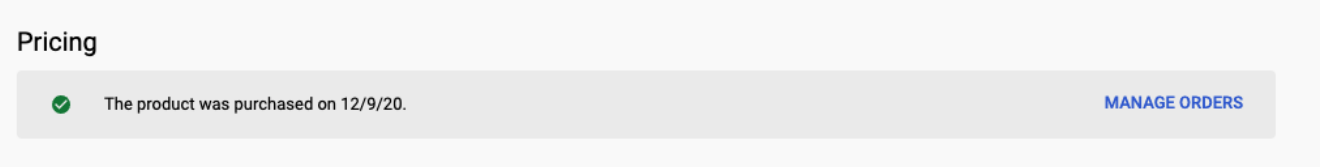

◦ Si la commande affiche une coche verte et que cela est inattendu, il est possible que quelqu'un d'autre de l'entreprise utilisant le même compte de facturation soit déjà abonné. Si cela est inattendu ou si vous avez besoin des détails de cet abonnement, contactez votre équipe commerciale NetApp.

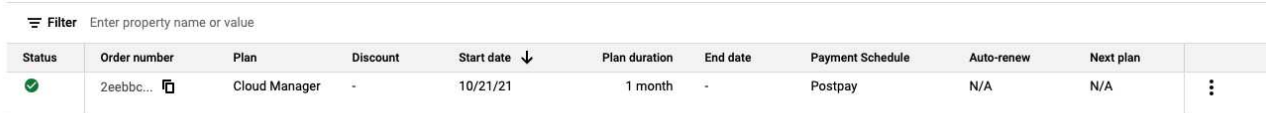

◦ Si la commande affiche une horloge et l'état **en attente**, revenez à la page Marketplace et choisissez **gérer sur fournisseur** pour terminer le processus comme indiqué ci-dessus.

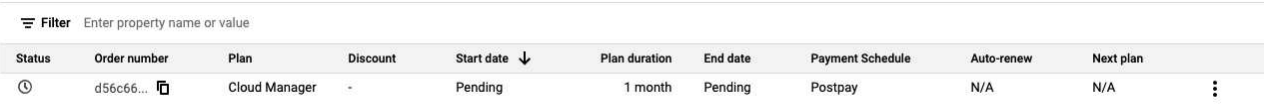

#### **Informations sur le copyright**

Copyright © 2024 NetApp, Inc. Tous droits réservés. Imprimé aux États-Unis. Aucune partie de ce document protégé par copyright ne peut être reproduite sous quelque forme que ce soit ou selon quelque méthode que ce soit (graphique, électronique ou mécanique, notamment par photocopie, enregistrement ou stockage dans un système de récupération électronique) sans l'autorisation écrite préalable du détenteur du droit de copyright.

Les logiciels dérivés des éléments NetApp protégés par copyright sont soumis à la licence et à l'avis de nonresponsabilité suivants :

CE LOGICIEL EST FOURNI PAR NETAPP « EN L'ÉTAT » ET SANS GARANTIES EXPRESSES OU TACITES, Y COMPRIS LES GARANTIES TACITES DE QUALITÉ MARCHANDE ET D'ADÉQUATION À UN USAGE PARTICULIER, QUI SONT EXCLUES PAR LES PRÉSENTES. EN AUCUN CAS NETAPP NE SERA TENU POUR RESPONSABLE DE DOMMAGES DIRECTS, INDIRECTS, ACCESSOIRES, PARTICULIERS OU EXEMPLAIRES (Y COMPRIS L'ACHAT DE BIENS ET DE SERVICES DE SUBSTITUTION, LA PERTE DE JOUISSANCE, DE DONNÉES OU DE PROFITS, OU L'INTERRUPTION D'ACTIVITÉ), QUELLES QU'EN SOIENT LA CAUSE ET LA DOCTRINE DE RESPONSABILITÉ, QU'IL S'AGISSE DE RESPONSABILITÉ CONTRACTUELLE, STRICTE OU DÉLICTUELLE (Y COMPRIS LA NÉGLIGENCE OU AUTRE) DÉCOULANT DE L'UTILISATION DE CE LOGICIEL, MÊME SI LA SOCIÉTÉ A ÉTÉ INFORMÉE DE LA POSSIBILITÉ DE TELS DOMMAGES.

NetApp se réserve le droit de modifier les produits décrits dans le présent document à tout moment et sans préavis. NetApp décline toute responsabilité découlant de l'utilisation des produits décrits dans le présent document, sauf accord explicite écrit de NetApp. L'utilisation ou l'achat de ce produit ne concède pas de licence dans le cadre de droits de brevet, de droits de marque commerciale ou de tout autre droit de propriété intellectuelle de NetApp.

Le produit décrit dans ce manuel peut être protégé par un ou plusieurs brevets américains, étrangers ou par une demande en attente.

LÉGENDE DE RESTRICTION DES DROITS : L'utilisation, la duplication ou la divulgation par le gouvernement sont sujettes aux restrictions énoncées dans le sous-paragraphe (b)(3) de la clause Rights in Technical Data-Noncommercial Items du DFARS 252.227-7013 (février 2014) et du FAR 52.227-19 (décembre 2007).

Les données contenues dans les présentes se rapportent à un produit et/ou service commercial (tel que défini par la clause FAR 2.101). Il s'agit de données propriétaires de NetApp, Inc. Toutes les données techniques et tous les logiciels fournis par NetApp en vertu du présent Accord sont à caractère commercial et ont été exclusivement développés à l'aide de fonds privés. Le gouvernement des États-Unis dispose d'une licence limitée irrévocable, non exclusive, non cessible, non transférable et mondiale. Cette licence lui permet d'utiliser uniquement les données relatives au contrat du gouvernement des États-Unis d'après lequel les données lui ont été fournies ou celles qui sont nécessaires à son exécution. Sauf dispositions contraires énoncées dans les présentes, l'utilisation, la divulgation, la reproduction, la modification, l'exécution, l'affichage des données sont interdits sans avoir obtenu le consentement écrit préalable de NetApp, Inc. Les droits de licences du Département de la Défense du gouvernement des États-Unis se limitent aux droits identifiés par la clause 252.227-7015(b) du DFARS (février 2014).

#### **Informations sur les marques commerciales**

NETAPP, le logo NETAPP et les marques citées sur le site<http://www.netapp.com/TM>sont des marques déposées ou des marques commerciales de NetApp, Inc. Les autres noms de marques et de produits sont des marques commerciales de leurs propriétaires respectifs.